# ТЕРМОДАТ-13КТ5

# РУКОВОДСТВО ПОЛЬЗОВАТЕЛЯ

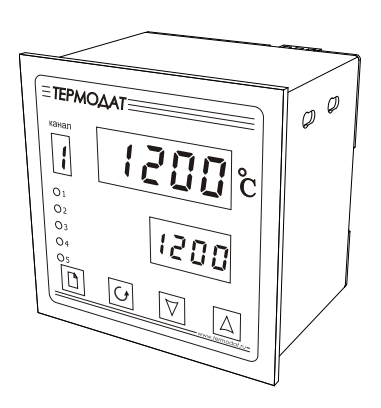

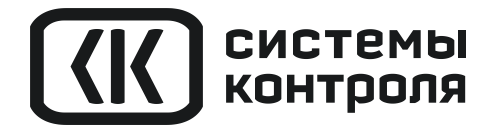

## **Технические характеристики прибора Термодат-13КТ5**

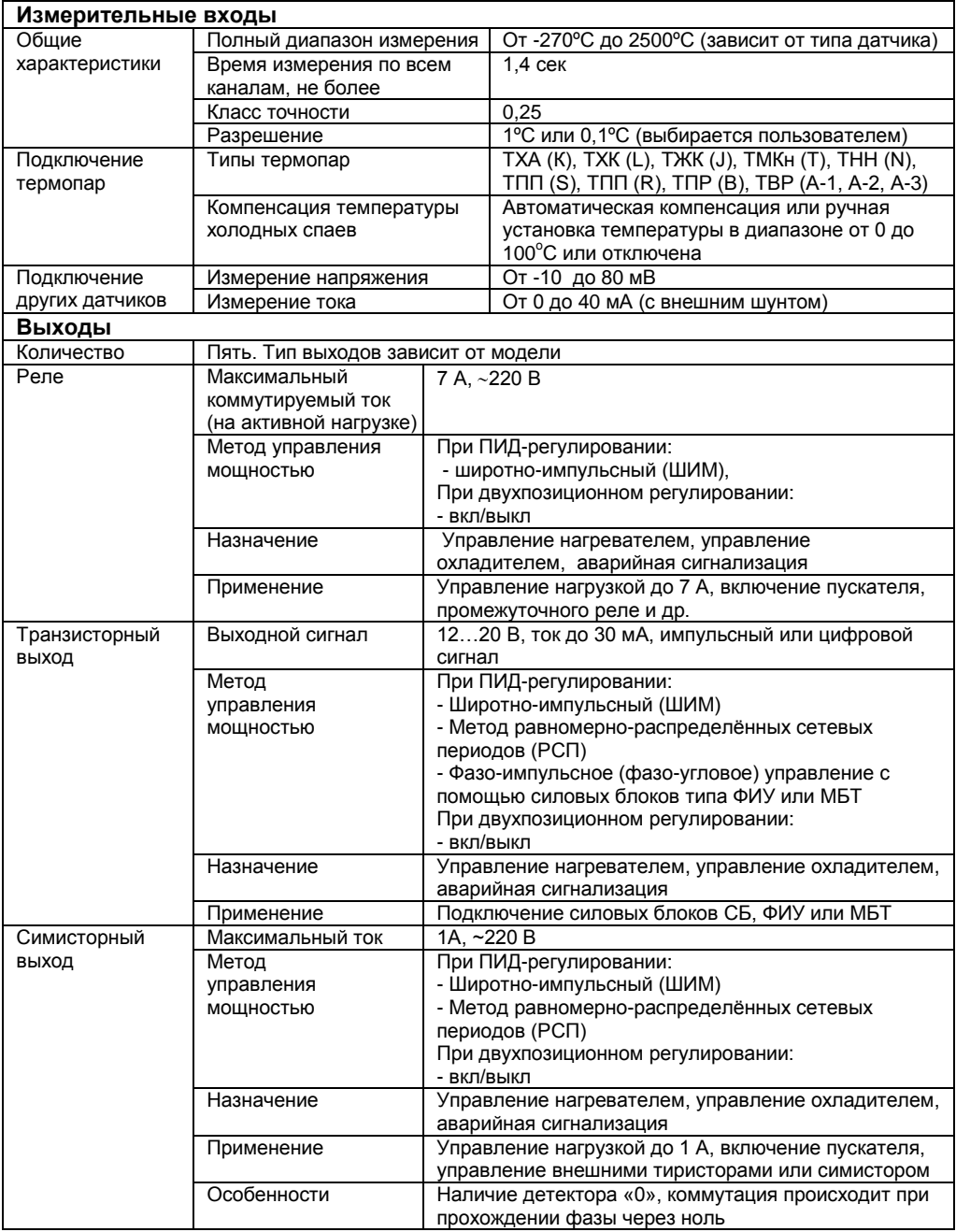

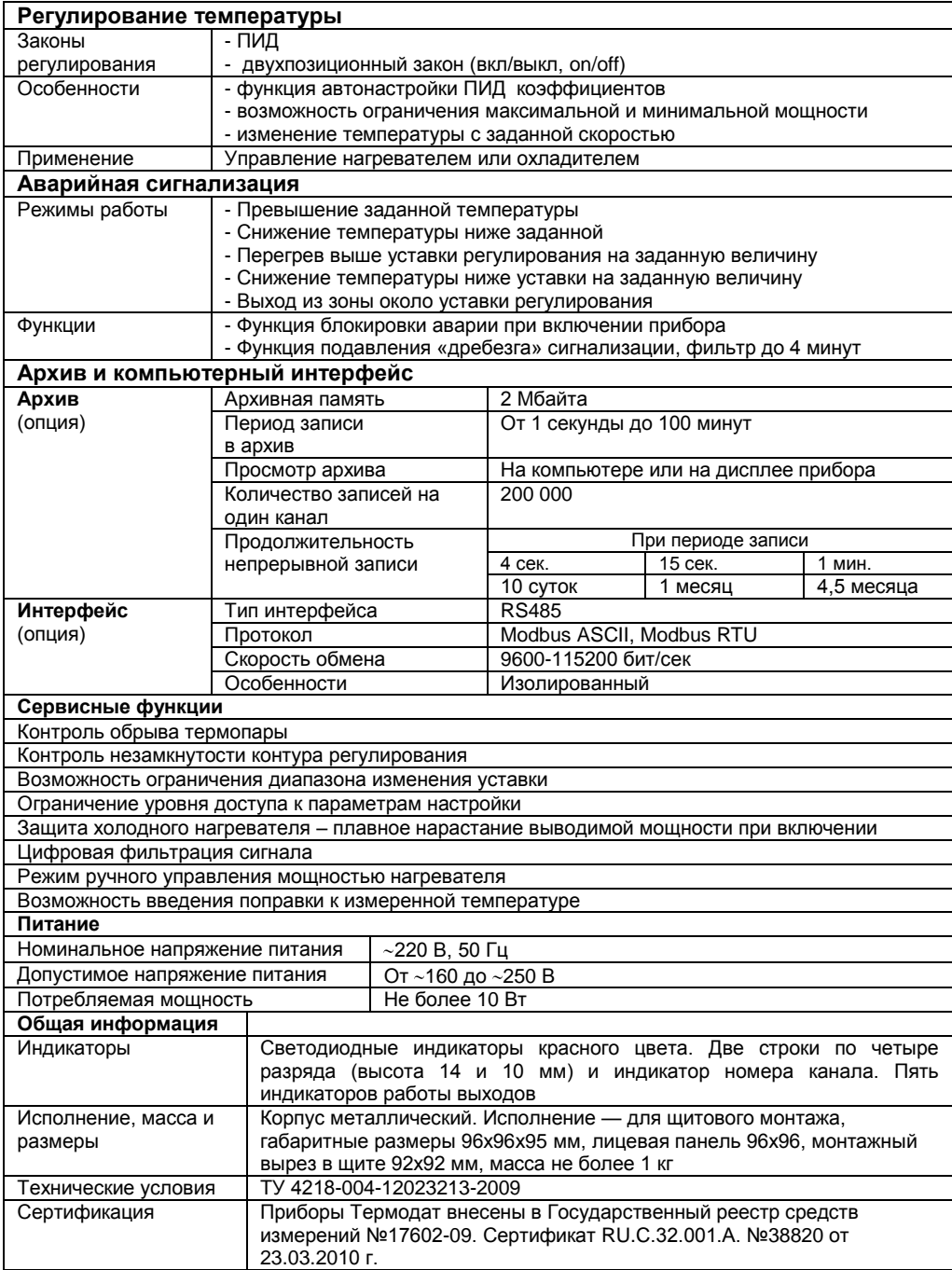

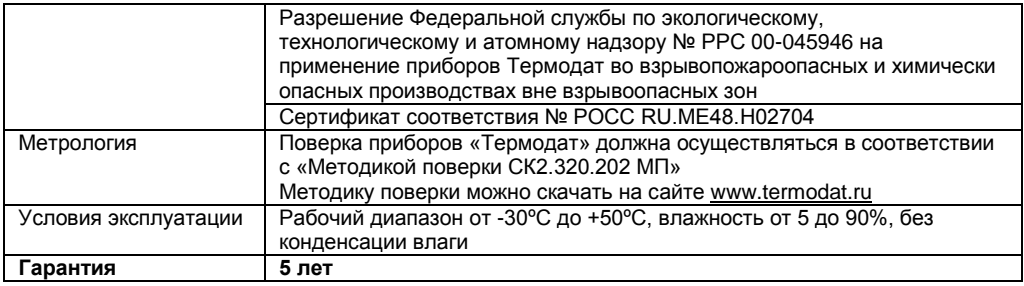

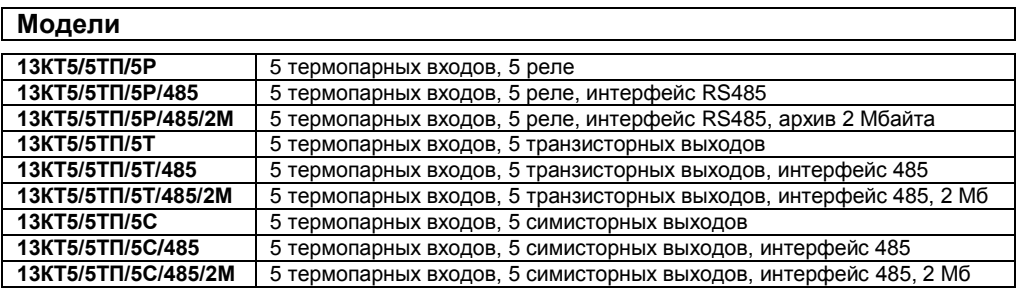

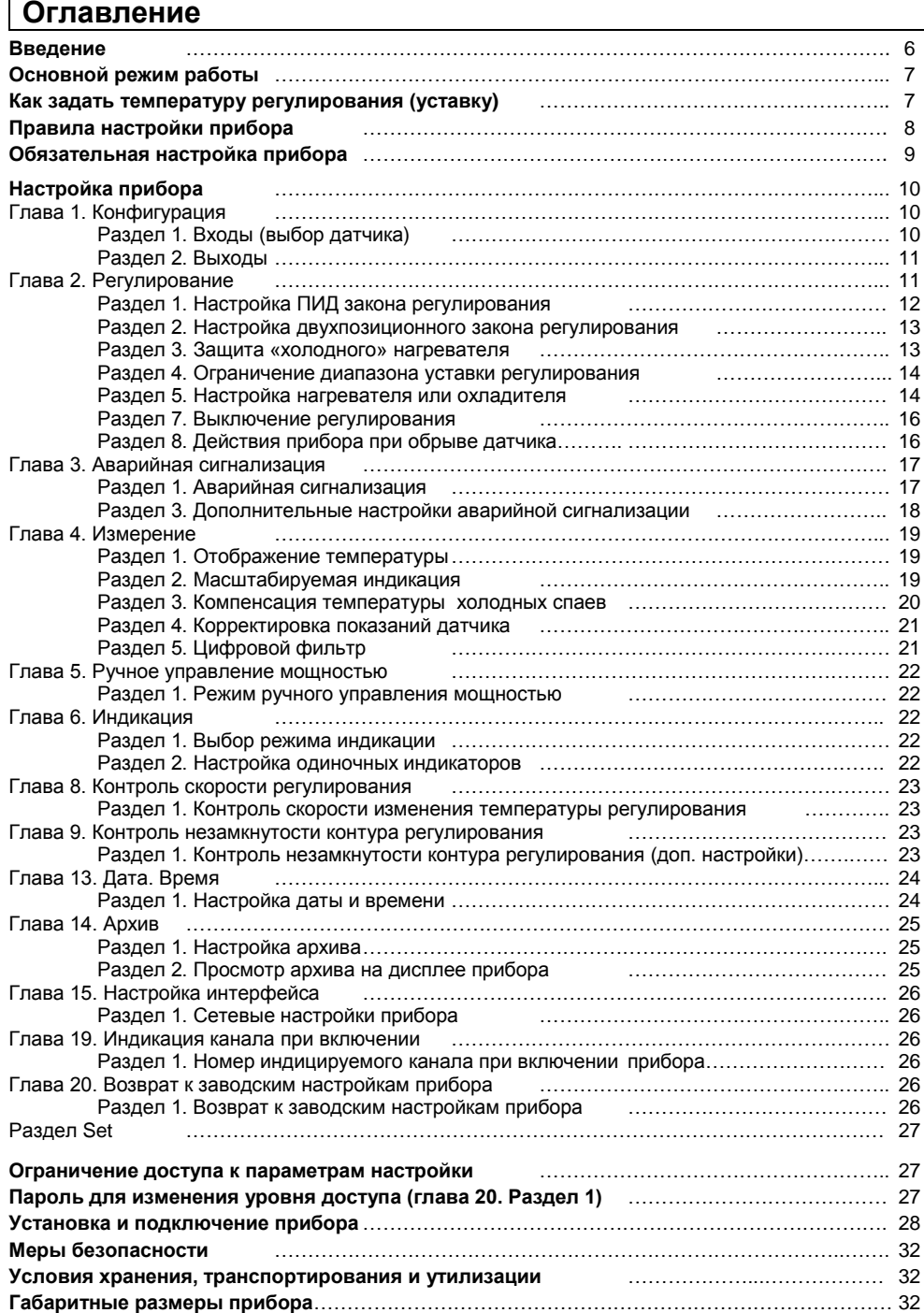

## **Введение**

Благодарим Вас за выбор регулятора температуры Термодат–13КТ5. Назначение Термодат-13КТ5 – измерение и регулирование температуры по пяти каналам одновременно. Регулирование осуществляется по пропорционально-интегрально-дифференциальному закону (ПИД) или по двухпозиционному (on/off).

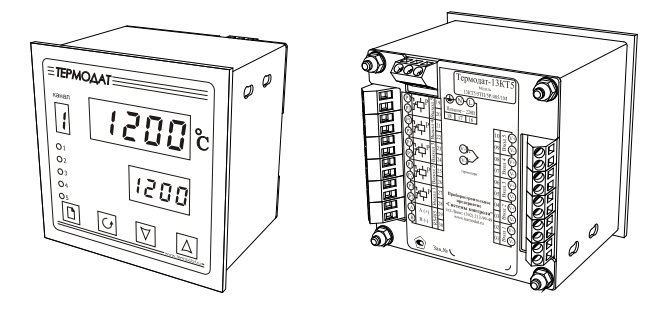

Термодат-13КТ5 имеет пять каналов. Входы предназначены для подключения термопар различных типов. Выходы могут быть релейными, транзисторными или симисторными. Каждый выход может управлять нагревателем или охладителем или использоваться для аварийной сигнализации. Каналы в приборе независимы друг от друга, т.е. на разных каналах могут быть заданы различные функции, например - первый канал для управления нагревателем, второй - для управления охладителем и т.д.

Термодат-13КТ5 имеет развитую систему аварийной и предупредительной сигнализации: пять различных типов аварии, сигнализация об обрыве датчика и о нарушении контура регулирования.

Прибор может быть снабжен интерфейсом RS485 для связи с компьютером. Протокол связи Modbus ASCII или Modbus RTU. Компьютер может запросить текущее значение температуры по каждому каналу, уставки температуры и другие параметры. Уставки температуры и другие параметры могут быть просмотрены и изменены с компьютера. Для подключения к компьютеру необходим преобразователь интерфейса USB/RS485 типа СК201. К одному устройству СК201 может быть подключено до 128 приборов. Допустимая длина линии RS485 до 1200 метров.

Компьютерная программа TermodatNet позволяет организовать автоматический опрос нескольких приборов, наблюдать на экране компьютера график температуры и распечатывать его на принтере.

Программный продукт OPC-сервер TermodatOPC дает возможность любой программе, снабженной интерфейсом OPC-клиент, получать данные от приборов «Термодат», имеющих интерфейс RS485 и поддерживающих протокол обмена Modbus-ASCII. В частности, он может использоваться для работы со SCADA системами любых производителей, например, с системами Master SCADA, Intouch, Genesis, TraceMode, iFix и др.

Прибор может быть оборудован архивной памятью для записи графика температуры. Измеренная температура записывается во встроенную Flash память с привязкой к реальному времени и календарю. Период записи от 1 сек до 100 минут. Архив может быть просмотрен непосредственно на приборе или передан на компьютер по интерфейсу. Устройство СК301 позволяет скачать архив на USB Flash disk.

#### **Основной режим работы**

Установите Термодат-13КТ5 и включите его. После короткой процедуры самотестирования прибор готов к работе. Измеренная температура выводится на верхний индикатор, температура регулирования (уставка) – на нижний. На отдельном индикаторе слева отображается номер канала. Если датчик не подключен или неисправен, вместо значения температуры на верхний индикатор выводится « индикатор выводится

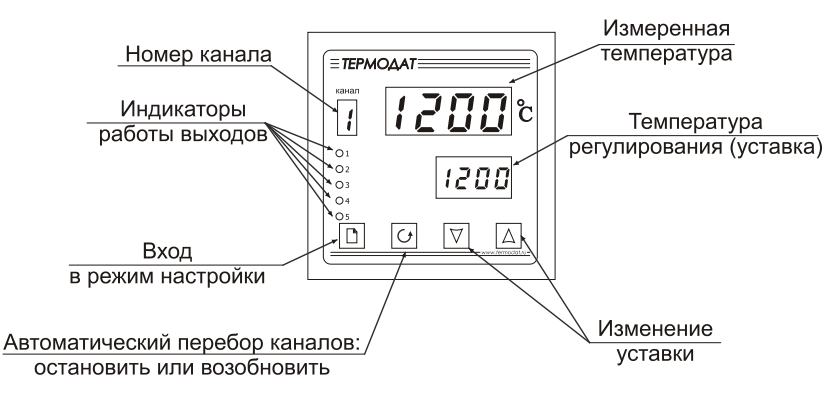

На дисплее отображается номер канала, измеренное значение температуры и заданная температура на этом канале. Через две секунды появляется информация по следующему каналу и далее по кругу. Измерение температуры по каналам производится прибором также поочередно, но с более высокой скоростью, чем индикация. Можно остановить автоматический перебор каналов на дисплее, нажав кнопку <sup>5</sup>. При этом прибор по-прежнему будет вести измерение и регулирование по всем каналам, а отображать только выбранный. Вернуться к автоматическому перебору можно, вновь нажав кнопку О.

На передней панели имеется ряд одиночных индикаторов. Индикаторы загораются при включении выхода на соответствующем канале.

## **Как задать температуру регулирования (уставку)**

Подождите отображения на дисплее требуемого Вам канала. Нажмите кнопку  $\nabla$  или  $\Delta$  - перебор каналов временно приостановится, значение уставки на нижнем индикаторе начнет мигать. Пока индикатор мигает, уставку можно изменить кнопками  $\nabla$  и  $\Delta$ . Для выхода в основной режим работы нажмите кнопку О.

## **Правила настройки прибора**

Нажмите и удерживайте кнопку около 10 секунд. Вы в оглавлении. Параметры настройки прибора сгруппированы в разделы, а разделы объединены в главы. На верхнем индикаторе прибора – сокращенное название раздела, на нижнем – номер главы и раздела в руководстве пользователя.

*Например, на верхнем индикаторе –* **In**, *на нижнем –* **1\_P1**. **In** *– сокращенное название раздела «Настройка входа».* **1\_P1** *– Глава 1, Раздел 1.*

Дальнейшие нажатия кнопки перебирают разделы. Для входа в раздел и просмотра параметров нажимайте кнопку С. Когда Вы войдете в раздел, на верхнем индикаторе будет название параметра, на нижнем – числовое или символьное значение. Для выбора значений параметров, нажимайте кнопки  $\nabla$ и  $\Delta$ . После просмотра всех параметров, Вы вновь вернетесь к заголовку раздела. Для того чтобы продолжить перебор разделов, нажимайте кнопку  $\mathbb D$ .

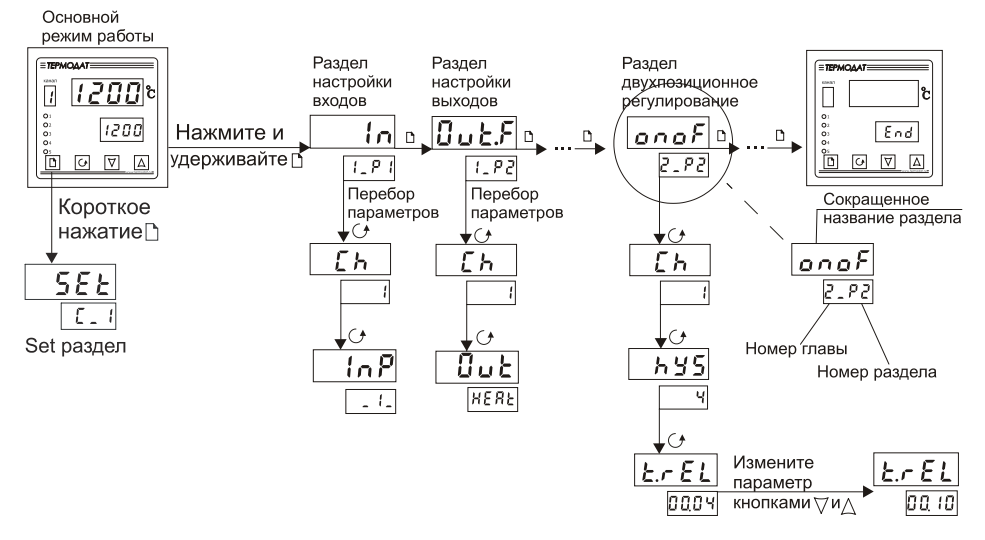

**!** Не спешите нажимать кнопки  $\nabla$  и  $\Delta$ . Нажатие этих кнопок приводит к изменению значений параметров. Нажимая кнопку  $\circlearrowleft$ , просмотрите сначала все параметры в разделе. На нижнем индикаторе Вы увидите значения параметров, установленные ранее.

**!!** Научитесь различать режим работы прибора по виду дисплея. Если в нижней строке обозначение номера главы и раздела – Вы находитесь в оглавлении. Если в верхней строке символы, а в нижней – все, кроме номера главы и раздела – Вы внутри раздела. Если Вы заблудились, нажмите одновременно  $\Box$  и  $\circlearrowleft$ , и вернитесь в основной режим работы.

Прибор Термодат-13КТ5 – пятиканальный прибор, поэтому большинство параметров необходимо устанавливать для каждого канала. В тех разделах, где это требуется, выберите номер канала (**Ch**), для которого производится настройка. При последующих нажатиях кнопки  $\circ$ , выбранный номер индицируется на индикаторе номера канала, а в верхней строке перебираются параметры, относящиеся к этому каналу. Если необходимо установить

одинаковые параметры на всех каналах, вместо номера канала выберите **ALL**, нажмите и выберите **YES** для того, чтобы подтвердить Ваш выбор во избежание ошибки.

#### **Назначение кнопок при настройке прибора**

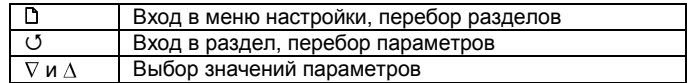

**Выход из режима настройки - одновременное нажатие**  $\circ$  **и**  $\circ$  **или** автоматически через минуту после последнего нажатия любой кнопки.

*Дополнительная информация для опытных пользователей.*

Для перелистывания разделов в обратном порядке удерживайте кнопку  $\Box$  и нажимайте кнопку  $\nabla$ . Для быстрого перехода к разделам следующей главы удерживайте кнопку  $\Box$  и нажимайте кнопку  $\Delta$ .

#### **Обязательная настройка прибора**

После установки прибора, его необходимо настроить.

**1.** Выберите тип термопары, который Вы будете использовать. Для этого нажмите и удерживайте кнопку около 10 секунд до тех пор, пока не войдете в режим настройки. Вы окажетесь в разделе выбора типа датчика (**In**). Войдите в этот раздел, на верхнем индикаторе появится параметр **Ch.** Для того чтобы настроить первый канал, выберите номер канала (**1**).

**2.** Нажмите О. На верхнем индикаторе появится параметр InP. В таблице найдите условное обозначение, соответствующее необходимому типу датчика. Кнопками  $\nabla$  и  $\Delta$  установите это обозначение на нижнем индикаторе. Например, если подключена термопара хромель-алюмель, то выберите цифру **1**. Повторите настройку для каждого из входов. Для этого нажмите  $\circlearrowleft$ , снова войдите в раздел, выберите следующий канал и задайте необходимый тип датчика.

**3.** Если Вы используете прибор для управления электрической печью по всем каналам, то для первоначальной настройки менять больше ничего не нужно. Все выходы настроены на управление нагревателем по ПИД-закону. Остальным параметрам присвоены наиболее часто употребляемые значения. При необходимости тщательнее подстроить прибор под Ваши требования изучите данное Руководство.

**4.** Следующее, что нужно сделать, это настроить ПИД регулятор. В приборе предусмотрена автоматическая настройка ПИД коэффициентов. Процедура настройки подробно описана в Главе 2, Разделе 1.

# **Настройка прибора**

## **Глава 1. Конфигурация**

## **Входы (выбор датчика)**

## **Глава 1. Раздел 1.**

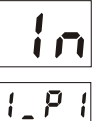

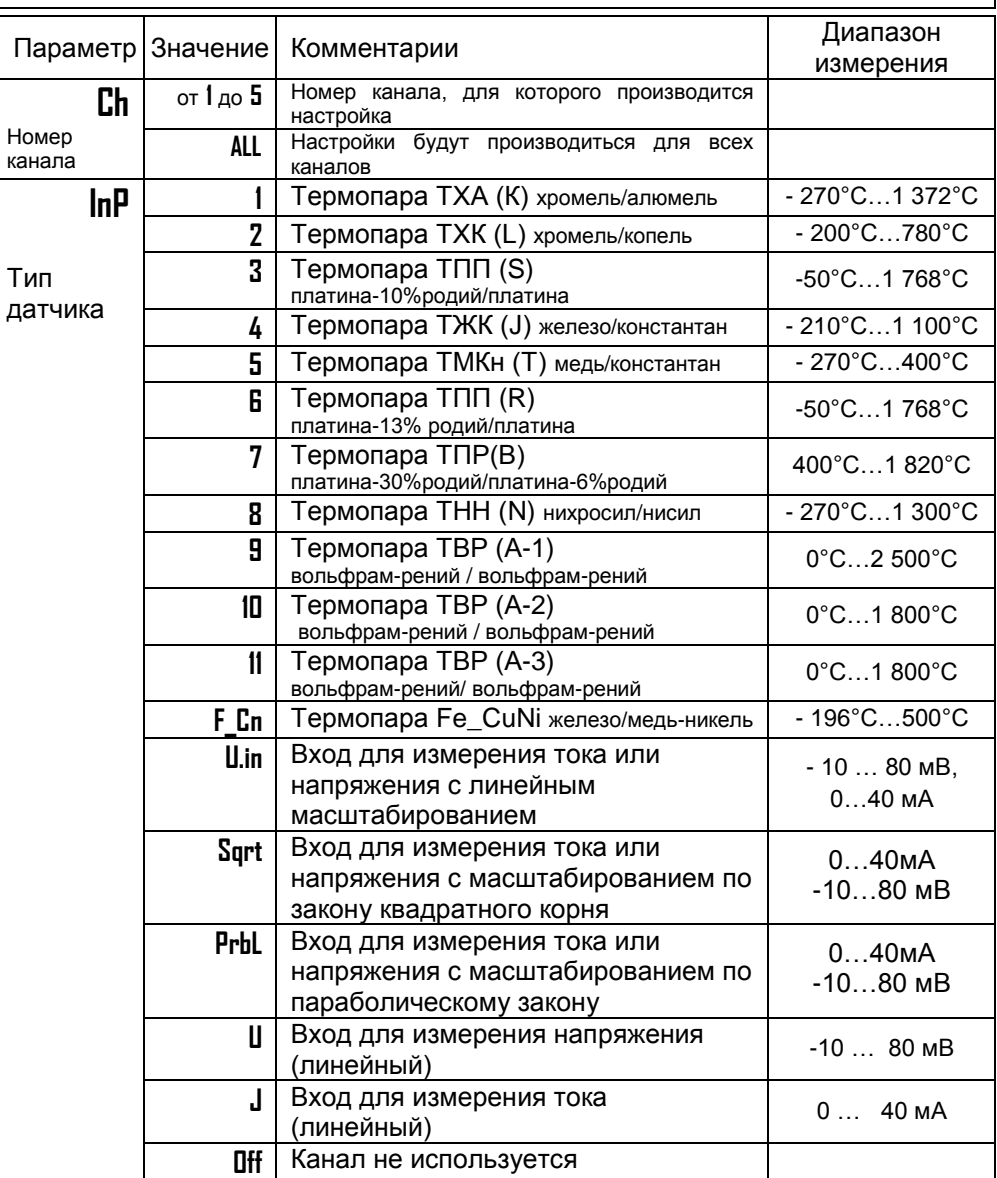

В первом разделе данной главы задается тип используемого датчика. Например, если к первому каналу подключена термопара хромель-алюмель, выберите номер канала **1**, тип датчика **1**.

#### **Выходы**

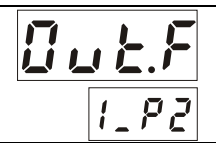

**Глава 1. Раздел 2.** 

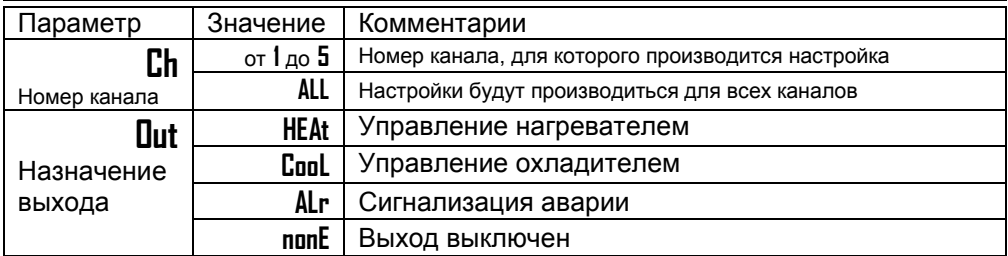

В разделе «Выходы» необходимо выбрать назначение для выхода каждого канала. Если выход не используется, рекомендуем его отключить - выбрать значение **nonE**.

## **Глава 2. Регулирование**

Термодат-13КТ5 может регулировать температуру при помощи двухпозиционного или ПИД закона регулирования.

Наиболее простой закон регулирования температуры - двухпозиционный. На нагреватель подается полная мощность до достижения уставки, после чего подача мощности прекращается. Несмотря на это, разогретый нагреватель продолжает отдавать тепло и температура объекта какое-то время продолжает нарастать, что приводит к перегреву. При последующем остывании объекта, по достижении уставки, на нагреватель вновь подается полная мощность. Нагреватель сначала разогревает себя, затем окружающие области объекта, и, таким образом, охлаждение будет продолжаться до тех пор, пока волна тепла не достигнет датчика температуры. Следовательно, реальная температура может оказаться значительно ниже заданного значения. Таким образом, при двухпозиционном законе регулирования возможны значительные колебания температуры около заданного значения.

Повысить точность регулирования можно, применяя пропорциональноинтегрально-дифференциальный закон регулирования (ПИД закон).

ПИД предполагает уменьшение мощности, подаваемой на нагреватель, по мере приближения температуры объекта к заданной температуре. Кроме того, в установившемся режиме регулирования по ПИД закону прибор определяет величину тепловой мощности, необходимую для компенсации тепловых потерь и поддержания заданной температуры.

#### **Настройка ПИД закона регулирования**

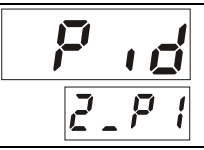

**Глава 2. Раздел 1.**

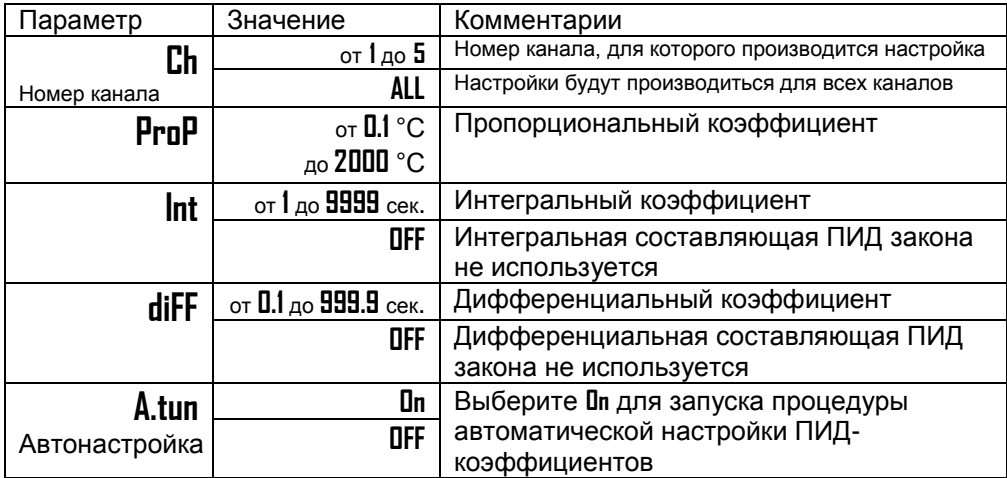

Для работы ПИД закона регулирования необходимо задать три коэффициента – пропорциональный, интегральный и дифференциальный. Вы можете задать эти коэффициенты вручную или прибор может определить их в автоматическом режиме.

## **Как настроить ПИД-регулятор в автоматическом режиме**

**1.** В основном режиме работы дождитесь появления необходимого канала, задайте уставку регулирования, при которой Вы собираетесь эксплуатировать печь.

**2.** Убедитесь, что температура в печи ниже уставки не менее чем на 10°С.

**3.** Войдите в раздел «Настройка ПИД закона регулирования», выберите номер канала и присвойте параметру **A.tun** значение **On**.

Нажмите кнопку и прибор начнет автоматическую настройку ПИДкоэффициентов для выбранного канала. На нижнем индикаторе уставка будет периодически сменяться словом **tunE**. На индикаторе канала будет постоянно отображаться номер канала, для которого производится настройка ПИДкоэффициентов.

Время автоматической настройки зависит от инерционности печи и может занять до 100 минут. Если автоматическая настройка прошла успешно, на верхнем индикаторе будет мигать **rdY**. Нажмите кнопку и вернитесь в основной режим работы.

Если прибору не удается провести автоматическую настройку ПИДкоэффициентов, на верхнем индикаторе будет мигать номер ошибки **E\_66**. Нажмите  $\Box$  и  $\circlearrowleft$  для возврата в основной режим работы.

Если автоматическая настройка не дает желаемого качества регулирования, либо прибор прекращает ее из-за слишком большого времени настройки, ПИДкоэффициенты следует задать вручную (смотри на сайте www.termodat.ru статью «Методы нахождения ПИД коэффициентов»).

Для того чтобы прервать автоматическую настройку ПИД-коэффициентов, нажмите одновременно кнопки  $\mathbb D$  и  $\mathbb U$  или отключите прибор от сети.

#### **Настройка двухпозиционного закона регулирования**

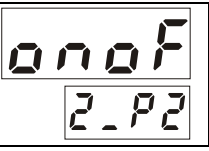

**Глава 2. Раздел 2.**

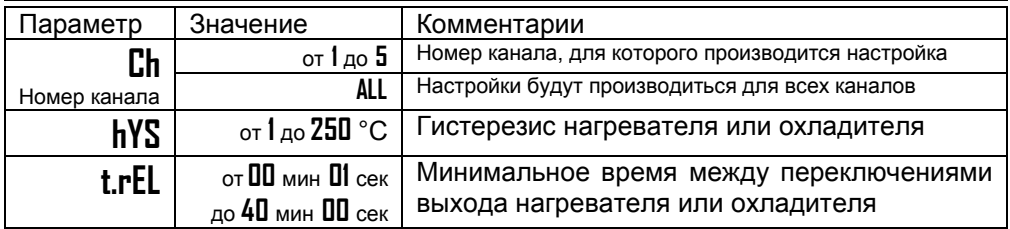

При двухпозиционном регулировании установите величину гистерезиса и, при необходимости, минимальное время между включениями выхода нагревателя или охладителя. Гистерезис необходим, чтобы предотвратить слишком частое включение реле. Реле включено, пока температура не достигнет значения уставки (при работе с нагревателем). При достижении уставки реле выключается. Повторное включение происходит после снижения температуры ниже уставки на величину гистерезиса. Гистерезис задаѐтся в градусах. Обычно значение гистерезиса равно 1…10 градусам.

**t.rEL** является дополнительным параметром и используется для того, чтобы не допускать слишком частые включения электромагнитного пускателя.

Например, зададим время **t.rEL** равное 5 минутам. Если температура в электропечи понизится, прибор включит пускатель. Пускатель останется включенным на время не менее 5 минут (даже если печь перегрелась). После выключения пускателя он не включится ранее, чем через пять минут (даже если печь остыла).

#### **Защита «холодного» нагревателя**

(только для ПИД закона регулирования)

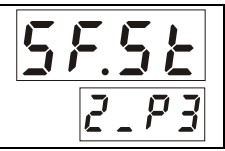

## **Глава 2. Раздел 3.**

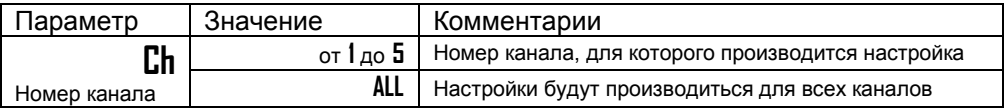

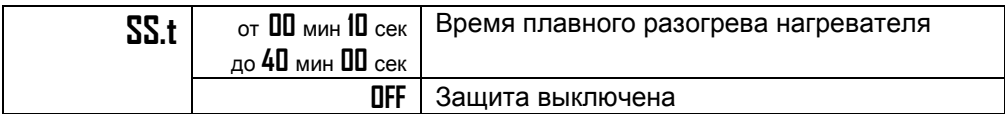

Холодный электрический нагреватель имеет низкое сопротивление, поэтому в момент включения нагреватель потребляет большой ток и на нём выделяется чрезмерная тепловая мощность. В приборе предусмотрена функция защиты холодного нагревателя. Мощность при включении электрической печи будет нарастать плавно в течение заданного времени.

#### **Ограничение диапазона уставки регулирования**

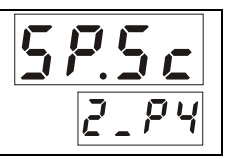

 $\frac{P.Eun}{P-P5}$ 

**Глава 2. Раздел 4.**

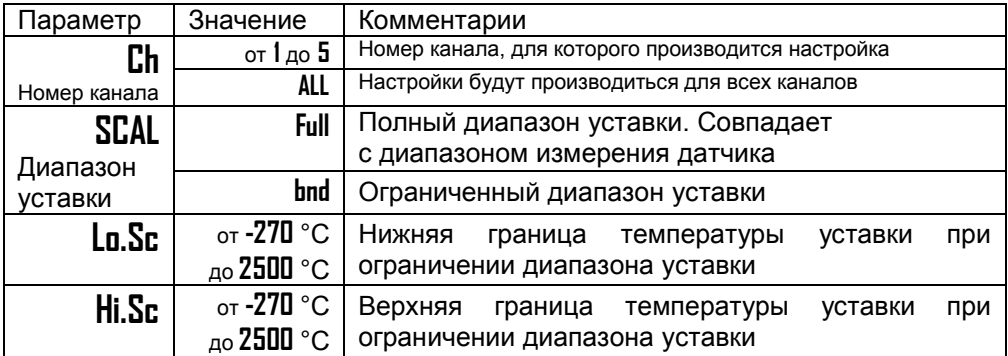

Воспользуйтесь ограничением диапазона уставки для предотвращения ошибок оператора.

**Настройка нагревателя или охладителя**

#### **Глава 2. Раздел 5.**

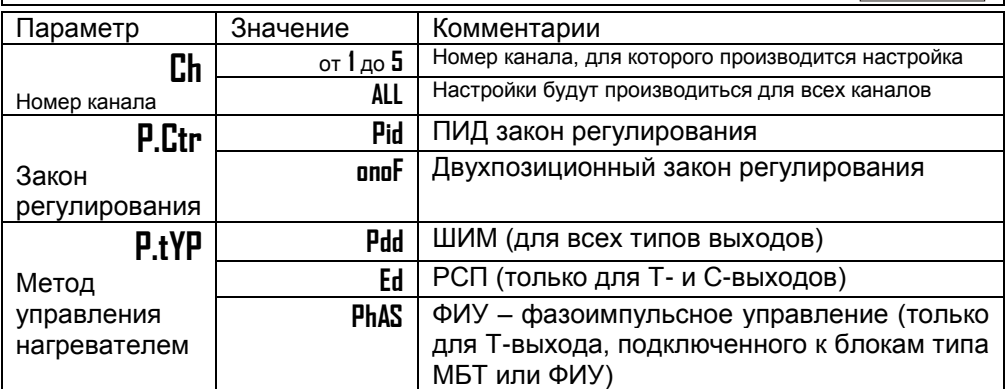

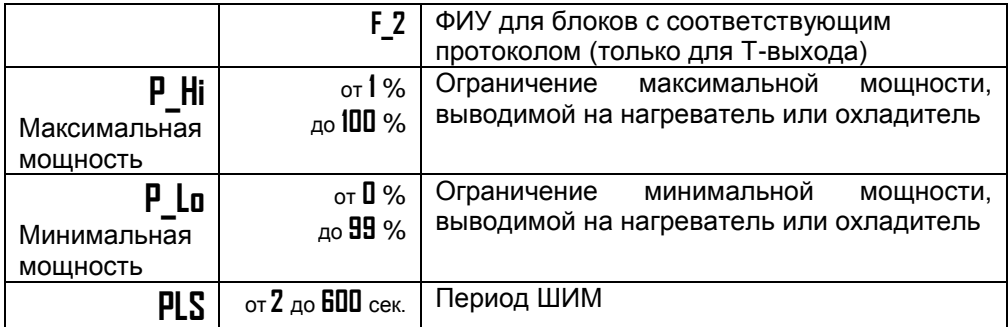

В этом разделе Вы можете задать необходимые параметры регулирования для каждого выхода. Выберите номер канала, и в зависимости от того, что назначено на этот канал, список параметров будет разным. Для нагревателя/охладителя необходимо назначить метод, при помощи которого прибор будет управлять нагревателем/охладителем.

При использовании метода **широтно-импульсной модуляции (ШИМ)** нагрузка включается на долю периода ШИМ. Метод может быть реализован на всех типах выходов: реле, транзисторном и симис- торном. При использовании

пускателей, для продления срока их службы, период ШИМ следует выбрать большим, сотни секунд. Для тиристорных силовых блоков или мощных симисторов, которым частые переключения не вредят, период ШИМ можно задать несколько секунд. Период ШИМ по умолчанию устанавливается 5 секунд для С- и Твыходов и 120 секунд для Р-выхода.

При **методе равномерно распределенных рабочих сетевых периодов (РСП)** ток через нагрузку периодически включается на один или несколько сетевых периодов. Мощность нагревателя испытывает меньшие колебания во времени, чем при использовании ШИМ. Этот метод очень хорош в лабораторных условиях при малых мощностях нагревателя. Не используйте метод при мощностях более 5

кВт. Недопустимо использование метода РСП при индуктивной нагрузке.

**Фазоимпульсное управление (ФИУ)** позволяет плавно изменять мощность на нагрузке. Метод реализуется только на транзисторном выходе. При этом по транзисторному выходу в цифровом виде передается требуемая мощность, а

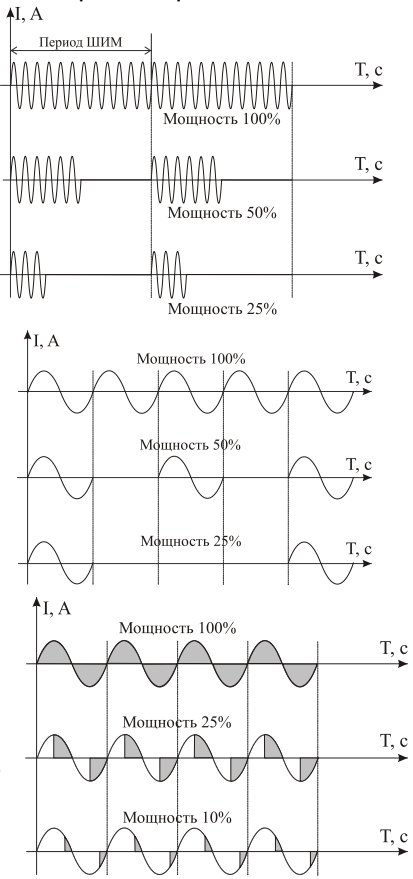

фазоимпульсное управление реализуется внешними блоками ФИУ или МБТ. Тиристоры открываются с регулируемой фазовой задержкой от 0 до 180° каждый сетевой полупериод. Метод хорошо использовать для работы с нагревателями с малой тепловой инерцией. Фазоимпульсное управление часто используют для работы с понижающими трансформаторами с низкоомной нагрузкой во вторичной обмотке.

Параметры **P\_Hi** и **P\_Lo** позволяют ограничить максимальную и минимальную мощность, выводимую на нагреватель. Максимальная мощность может быть ограничена для предотвращения разрушения нагревателя при подаче полной мощности, для уменьшения скорости нагрева при слишком мощных нагревателях и улучшения точности регулирования температуры. Ограничение минимальной мощности нагревателя используется реже, например, для нагревателя с сильной зависимостью сопротивления от температуры (силитовый стержень). Для увеличения ресурса такого нагревателя его нужно медленно разогревать (функция плавного разогрева), а разогретому - не давать остыть ниже некоторой температуры.

#### **Выключение регулирования**

#### **Глава 2. Раздел 7.**

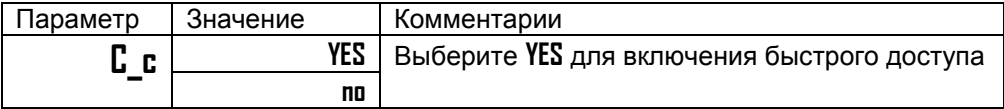

Иногда бывает удобно выключить регулирование, не выключая прибор, и продолжать наблюдать за изменением температуры. Это можно сделать, не входя в режим настройки прибора. Для этого, присвойте параметру **C\_c** значение **YES**. После этого, в разделе **Set** появится параметр **Ctrl**, с помощью которого можно включать и выключать регулирование на выбранном канале.

#### **Действия прибора при обрыве датчика**

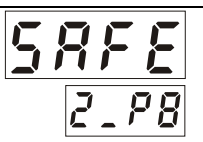

#### **Глава 2. Раздел 8.**

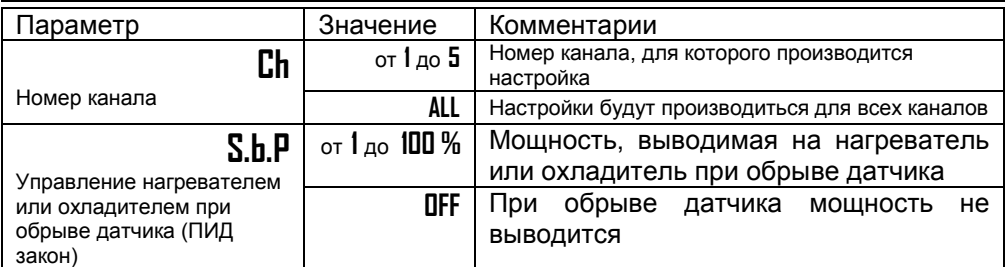

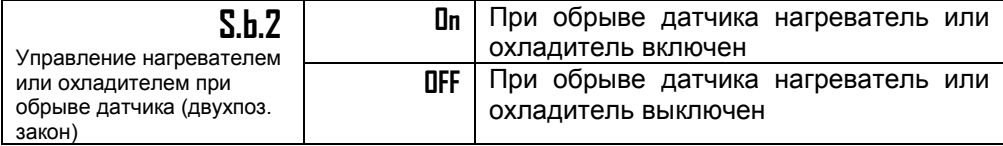

При обнаружении обрыва, по умолчанию, прибор выключает нагреватель или включает охладитель. Иногда, для ответственных технологических процессов, разумно задать некоторую мощность, не допускающую остывания установки.

Это можно сделать параметром **S.b.P**.

## **Глава 3. Аварийная сигнализация**

#### **Аварийная сигнализация**

**Глава 3. Раздел 1.**

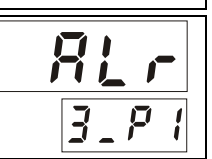

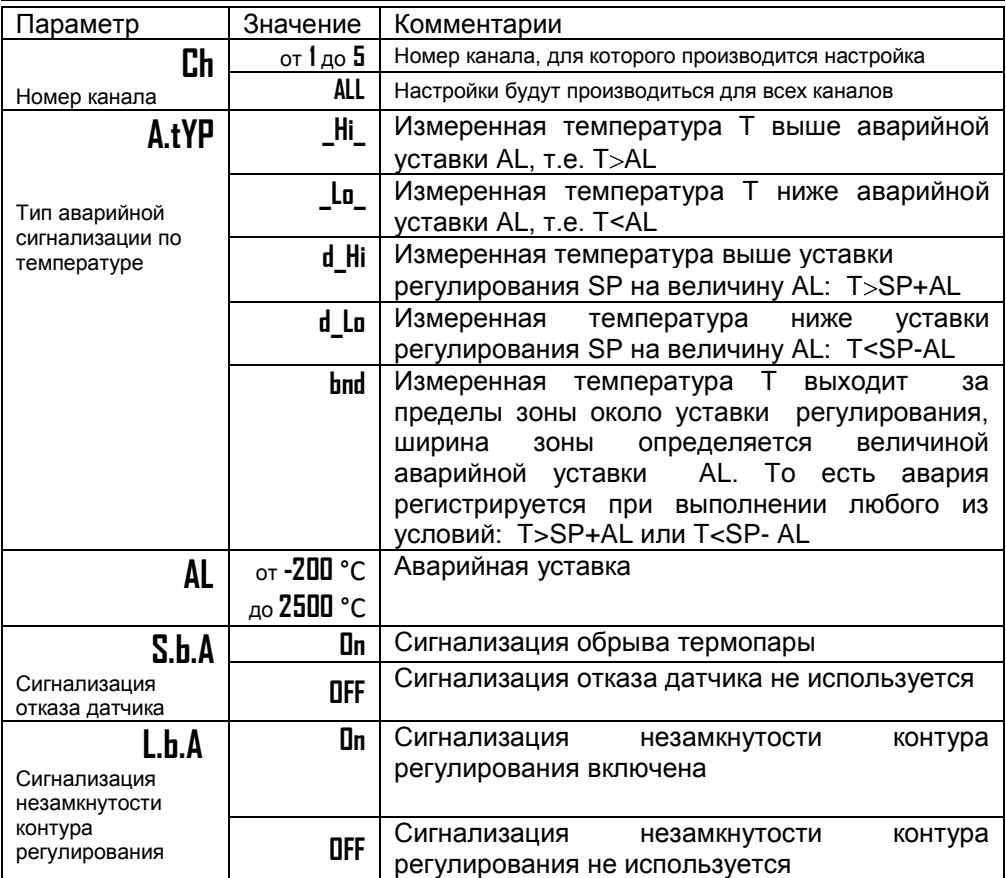

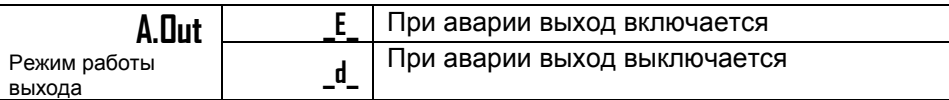

В этом разделе формируется профиль аварийной сигнализации для каждого канала. Если выход используется для аварийной сигнализации, то одновременно можно выбрать 2 типа аварии: по температуре и по обрыву датчика. Аварийная сигнализация появится при любом из этих событий. Перевести выходы в режим аварийной сигнализации следует в Главе 1, Разделе 2.

При использовании выходов для подключения нагревателя или охладителя можно включить сигнализацию по незамкнутости контура регулирования. При аварии на нижнем индикаторе уставки загорится надпись **LbA**. Чтобы выключить сигнализацию по незамкнутости контура регулирования нажмите кнопку  $\Delta$ .

При выборе режима работы аварийного выхода, обратите внимание, что термин «выход включается» для реле обозначает, что на обмотку реле подаѐтся напряжение (**E** – energized). Таким образом, при аварии нормально разомкнутые контакты замыкаются, нормально замкнутые размыкаются. При использовании режима **d** на обмотку реле сразу после включения прибора подаѐтся напряжение. При наступлении условия аварии – с катушки реле напряжение снимается (**d** – deenergized). При этом нормально разомкнутые контакты размыкаются, нормально замкнутые замыкаются.

## **Дополнительные настройки аварийной сигнализации**

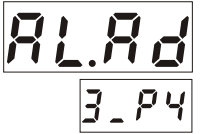

## **Глава 3. Раздел 4.**

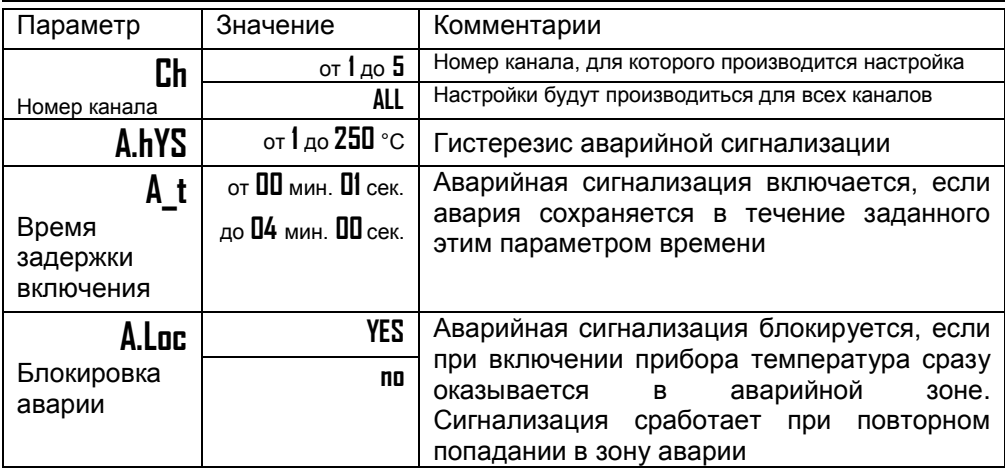

Для того, чтобы из-за случайных ошибок измерения, вызванных, например, электромагнитными помехами, не сработала аварийная сигнализация, можно включить фильтр, благодаря которому аварийная сигнализация включится, если условие аварии выполняется в течение заданного пользователем времени.

Блокировка аварийной сигнализации действует при первом включении прибора, когда температура может сразу оказаться в аварийной зоне. Сигнализация сработает при повторном попадании в зону аварии.

## **Глава 4. Измерение**

#### **Отображение температуры**

**Глава 4. Раздел 1.**

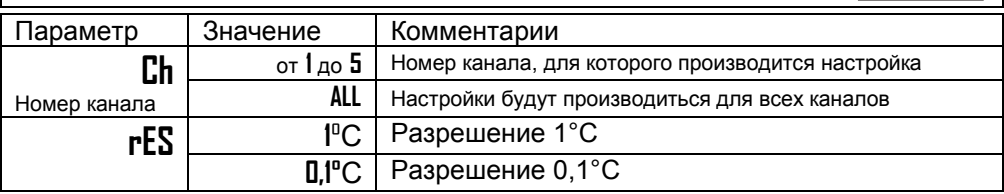

 $\frac{1}{\sqrt{2}}$ 

В этом разделе Вы можете выбрать разрешение отображения измеренной температуры и уставки регулирования на индикаторах прибора.

Выбор разрешения влияет только на отображение измеренной температуры. Внутреннее разрешение аналого-цифрового преобразования всегда высокое.

#### **Масштабируемая индикация**

**Глава 4. Раздел 2.**

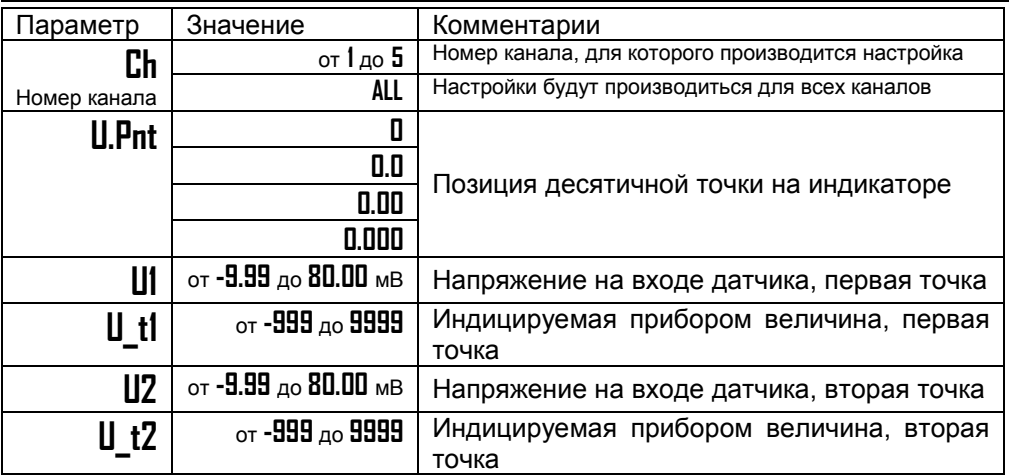

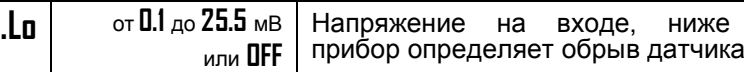

е которого

При подключении датчиков с выходом по току или по напряжению прибор может пересчитать значение напряжения на входе в значение измеряемой величины. Пересчѐт (масштабирование) производится по линейной зависимости. Линия задаѐтся двумя точками.

Датчик с унифицированным токовым выходом 4...20 мА подключается ко входу прибора через шунт 2 Ом.

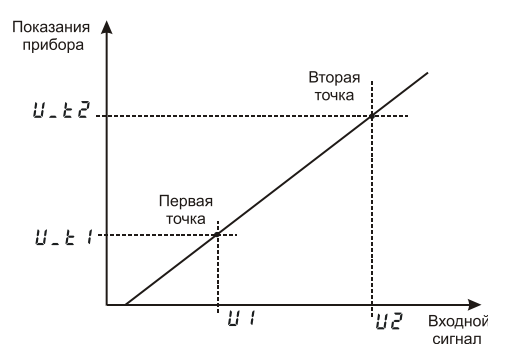

#### **Компенсация температуры холодных спаев**

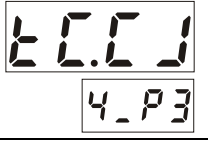

**Глава 4. Раздел 3.**

**U.Lo**

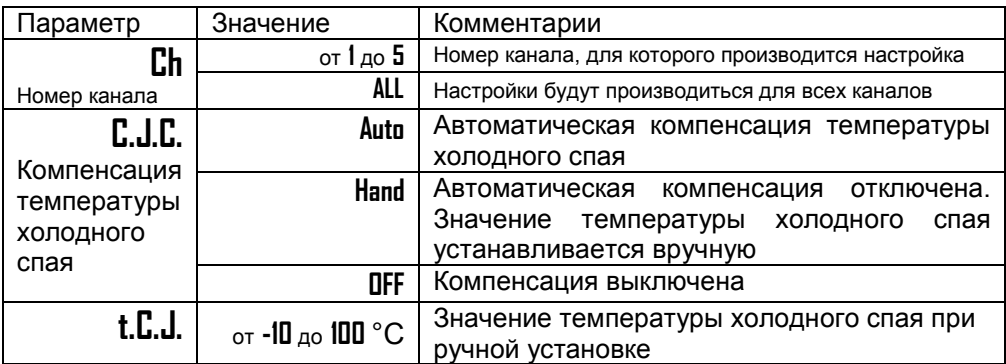

При измерении температуры с помощью термопары прибор автоматически учитывает температуру холодных спаев.

Компенсацию температуры холодного спая необходимо отключить на время проведения метрологической поверки. При этом температура холодного спая принимается за 0°С.

В некоторых случаях значение температуры холодного спая требуется задавать вручную, например, когда холодные спаи помещены в среду с известной температурой. Это может быть тающий лед (0°С) или колодка холодных спаев, температура которой контролируется. При этом автоматическую компенсацию температуры холодных спаев необходимо отключить, а в качестве температуры холодного спая указать в приборе или температуру тающего льда или температуру колодки холодных спаев.

#### **Корректировка показаний датчика**

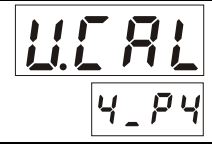

**Глава 4. Раздел 4.**

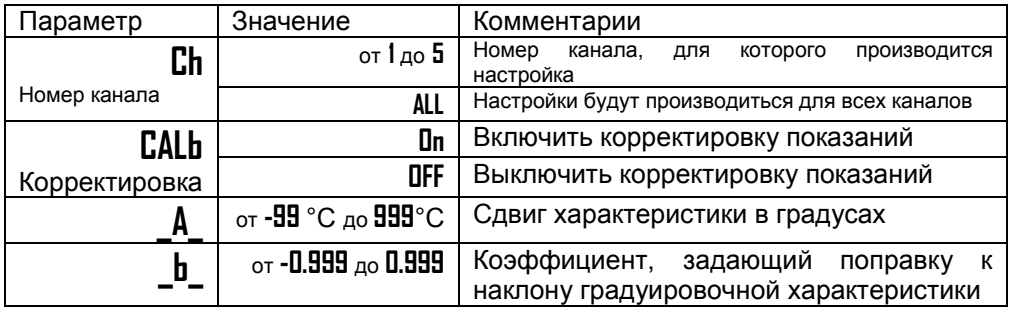

Функция введения поправки к измерениям. Например, по техническим причинам датчик температуры не может быть установлен в заданной точке, а предварительные измерения показали, что в той точке, где датчик установлен, температура отличается на 50°С. Эта функция позволяет вводить поправку вида: *Т = Тизм+bТизм+A,* где *Т* - индицируемая температура, *Тизм*  измеренная прибором температура, **A** *–* сдвиг характеристики в градусах, **b** коэффициент, задающий поправку к наклону градуировочной характеристики (например, **b** = 0,002 соответствует поправке в 2 градуса на каждые 1000 градусов измеренной температуры).

#### **Цифровой фильтр**

#### **Глава 4. Раздел 5.**

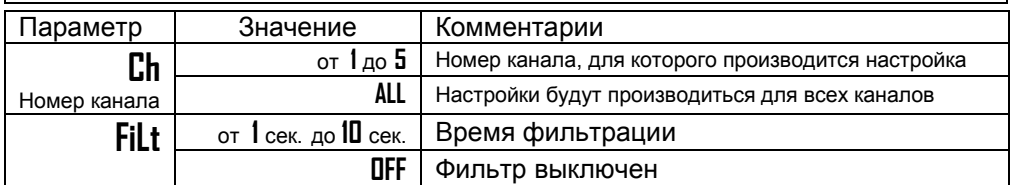

Прибор оснащен цифровым фильтром для уменьшения ошибок измерения, вызванных индустриальными помехами. Фильтр усредняет измеренные значения в течение задаваемого времени фильтрации. Фильтр снижает скорость отклика прибора на изменение температуры.

## **Глава 5. Ручное управление мощностью**

#### **Режим ручного управления мощностью**

#### **Глава 5. Раздел 1.**

Войдите в этот режим. Выберите номер канала. Появится параметр **Ctr**, у которого может быть два значения: **Auto** – автоматическое управление и **HAnd** – ручное управление мощностью. Выберите **HAnd**. Нажмите .

В этом режиме на верхнем индикаторе отображается измеренная температура, на нижнем – мощность в процентах (если был ранее установлен ПИД закон регулирования) или **On** или **OFF** при двухпозиционном регулировании. Требуемое значение мощности устанавливается кнопками  $\nabla$  и . Для возврата в режим автоматического регулирования одновременно нажмите кнопки  $\mathsf{P}$  и (5)

## **Глава 6. Индикация**

**Выбор режима индикации**

**Глава 6. Раздел 1.**

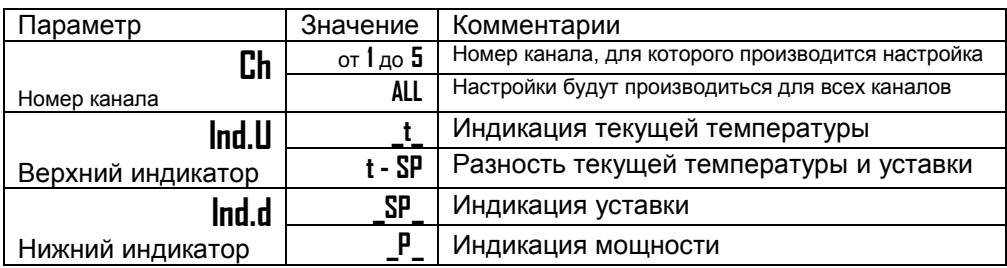

На индикаторы прибора могут выводиться следующие величины: измеренная температура, уставка регулирования, разность текущей температуры и уставки и выводимая мощность. Обычный режим индикации - измеренная температура и уставка регулирования. При настройке ПИД регулирования бывает полезно наблюдать на индикаторах прибора отклонение температуры от заданной и соответствующее значение мощности. После выключения прибор всегда возвращается в обычный режим индикации.

#### **Настройка одиночных индикаторов**

**Глава 6. Раздел 2.**

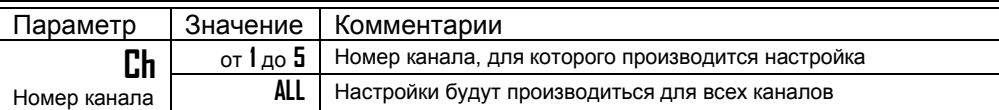

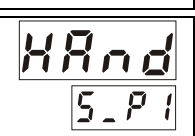

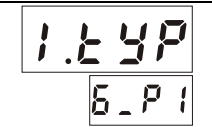

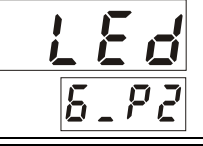

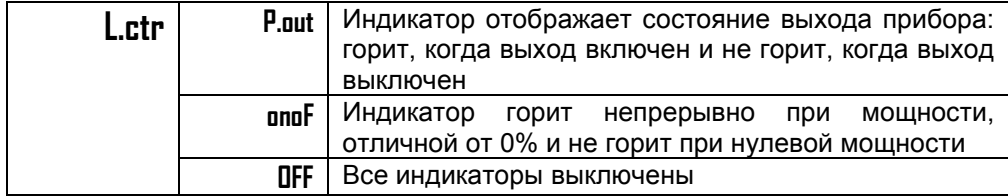

Выберите наиболее удобный режим работы индикаторов. Настройка относится к индикаторам, когда на выходах установлены нагреватели и/или охладители.

## **Глава 8. Контроль скорости регулирования**

#### **Контроль скорости изменения температуры регулирования**

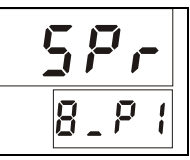

**Глава 8. Раздел 1.**

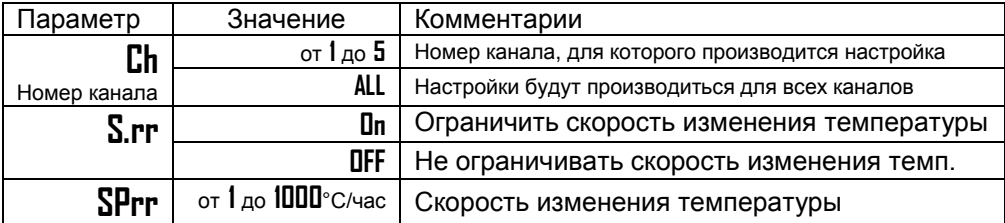

В приборе можно задать изменение температуры с заданной скоростью. Скорость роста или убывания температуры задаѐтся оператором.

Выберите **On** для того, чтобы включить эту функцию. После этого, в разделе основных уставок **SEt** появится параметр **SPrr**, с помощью которого Вы можете установить скорость изменения температуры.

Если Вы включили функцию контроля скорости изменения температуры, то любой переход от одной температуры к другой будет осуществляться с заданной скоростью (например, если Вы изменили значение уставки температуры или при первичном наборе температуры).

## **Глава 9. Контроль незамкнутости контура регулирования**

#### **Контроль незамкнутости контура регулирования (дополнительные настройки)**

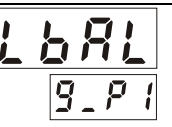

**Глава 9. Раздел 1.**

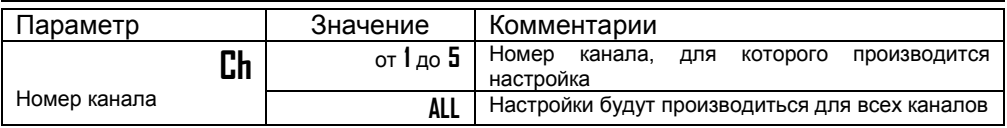

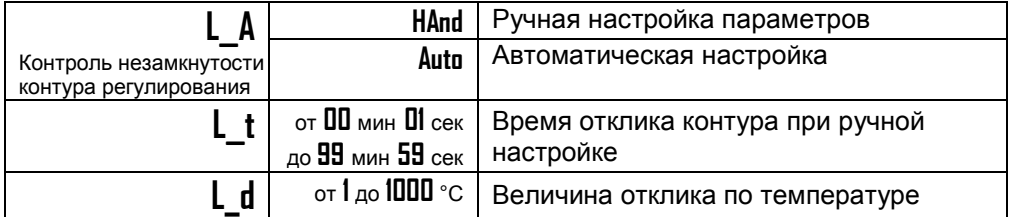

Эта функция предназначена для контроля неисправности всего контура регулирования – от датчика температуры до нагревателя. Принцип действия основан на измерении теплового отклика контура регулирования. Если прибор выдает команду на увеличение мощности на нагревателе, измеряемая температура должна повышаться. Если ожидаемого повышения температуры нет, значит, контур регулирования нарушен. Причины нарушения контура могут быть разными, например: короткое замыкание в термопаре или удлинительных проводах, датчик температуры не находится в печи, не работает выход прибора, неисправен силовой тиристорный блок или пускатель, обрыв подводящих силовых проводов, неисправен нагреватель. Прибор не может указать причину, но может предупредить о возможной неисправности. При этом на нижнем индикаторе появится надпись **LbA**. Параметры контроля незамкнутости контура установятся автоматически после прохождения процедуры автонастройки параметров ПИД регулирования. Характерное время определения прибором неисправности контура может быть задано пользователем. Необходимо задать время (**L\_t**), за которое измеренная температура должна измениться на заданную величину (**L\_d**). Данные величины могут быть найдены экспериментально. Если происходят ложные срабатывания, время следует увеличить.

## **Глава 13. Дата. Время** (только для приборов с архивом)

#### **Настройка даты и времени**

**Глава 13. Раздел 1.**

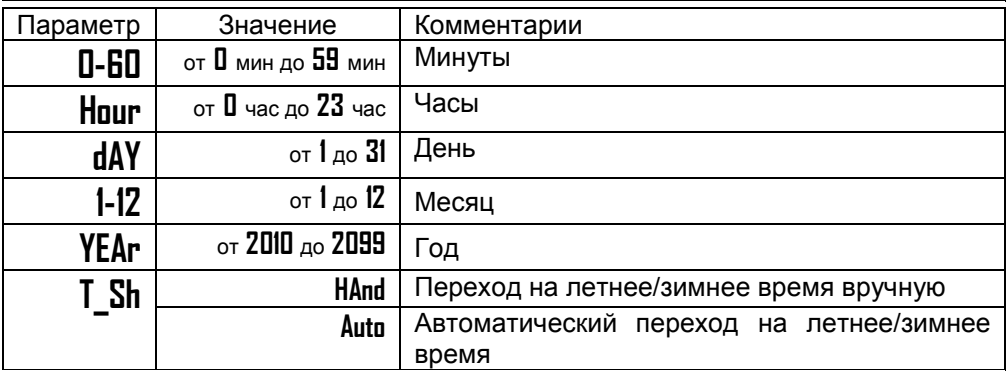

Установите дату и время для правильной работы архива.

## **Глава 14. Архив** (только для приборов с архивом)

**Настройка архива**

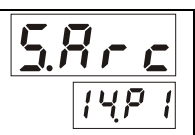

#### **Глава 14. Раздел 1.**

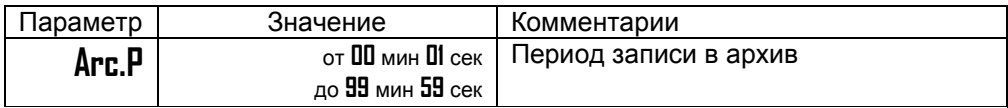

Установите периодичность записи в архив. Период записи может быть задан в пределах от 1 секунды до 100 минут. Время непрерывной записи в архив зависит от периода записи и составляет:

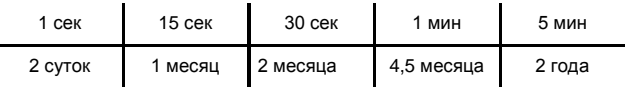

Данные в архиве образуют кольцевой буфер, то есть данные заполняют архив от начала до конца, а после заполнения архива вновь записываются сначала, стирая старые. Таким образом, в приборе все время имеется информация по графику температуры за последний период времени.

#### **Просмотр архива на дисплее прибора**

**Глава 14. Раздел 2.**

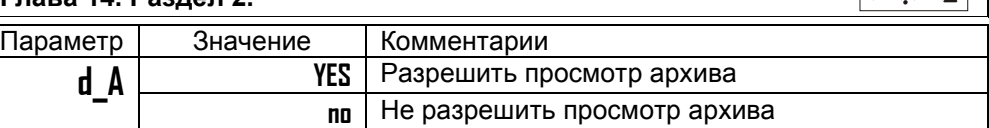

В этом разделе Вы можете включить доступ к просмотру архива.

#### **Как просмотреть архив на дисплее прибора**

Для того, чтобы разрешить просмотр архива на дисплее прибора, войдите в раздел «Просмотр архива на дисплее прибора» и присвойте параметру **d\_A** значение **YES**. После этого, в основном режиме работы, откроется доступ к просмотру архива. Для этого, нажмите кнопку 2 раза. Вы попадете в раздел **Arc**. Для просмотра архива задайте интересующее Вас время и дату и нажмите кнопку  $\circ$ . На верхнем индикаторе появится значение температуры, на нижнем – время записи. Для того чтобы посмотреть дату, нажмите кнопку  $D$ . Просматривайте записи, нажимая кнопки  $\nabla$  и  $\Delta$ .

Обратите внимание, данные из архива можно только просматривать, изменить их невозможно.

## **Глава 15. Настройка интерфейса**

(только для приборов с интерфейсом)

#### **Сетевые настройки прибора**

## **Глава 15. Раздел 1.**

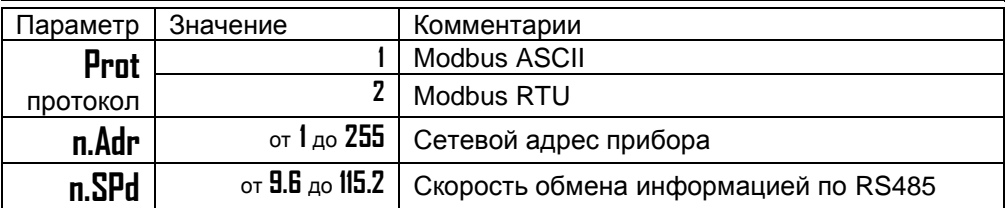

Скорость обмена информацией по RS485 приводится в килобитах в секунду, т.е. «9.6»=9600 бит/сек и т.п. Максимальная скорость 115200 бит/сек.

## **Глава 19. Индикация канала при включении**

**Номер индицируемого канала при включении прибора**

**Глава 19. Раздел 1.**

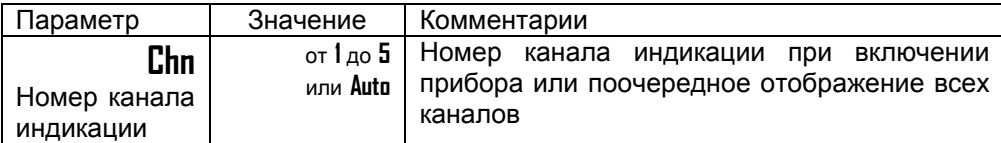

При необходимости, Вы можете зафиксировать канал, который будет отображаться на приборе при включении прибора. Для этого, выберите номер канала в параметре **Chn**. После включения прибор будет продолжать измерять по всем каналам, но отображать будет только выбранный.

## **Глава 20. Возврат к заводским настройкам прибора**

#### **Возврат к заводским настройкам прибора**

#### **Глава 20. Раздел 1.**

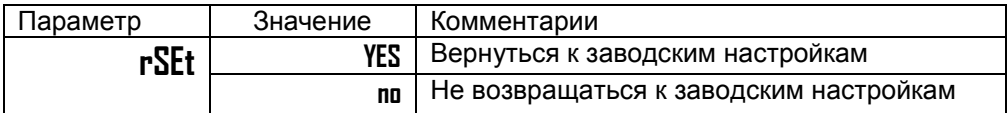

## **Раздел SEt**

Для Вашего удобства в приборе предусмотрен раздел **SEt**. Нажмите для входа в этот раздел.

**CtrL** - включение и выключение регулирования на выбранном канале. Если выключить этот параметр, нагреватель или охладитель будет выключен, а измерения продолжатся.

#### **Ограничение доступа к параметрам настройки**

В основном режиме работы, нажмите и удерживайте кнопку Ф в течение ~10 секунд. На индикаторе появится надпись **AccS** (**Acc**es**s** - доступ). Выберите один из трех вариантов с помощью кнопок  $\nabla$  или  $\Delta$  и нажмите  $\circlearrowleft$ :

**AccS** = **0**. Запрещены любые изменения, в том числе изменения уставки.

**AccS** = **1**. Разрешено изменение уставки регулирования. Доступен раздел **SEt**.

**AccS** = **2**. Доступ не ограничен.

## **Глава 21. Пароль для изменения уровня доступа**

**Задание пароля для изменения уровня доступа**

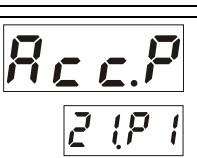

**Глава 21. Раздел 1.**

Можно назначить пароль для изменения уровня доступа с целью исключения случайного или несанкционированного доступа к параметрам настройки (**AccS**).

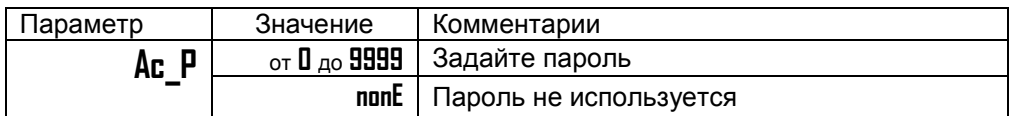

При изменении уровня доступа на верхнем индикаторе появится надпись **PASS**. С помощью кнопок  $\nabla$  и  $\Delta$  введите пароль. Он отобразится на нижнем индикаторе. Если введенный пароль не верен то прибор выдаст ошибку Е\_69 на верхний индикатор. На нижнем индикаторе отобразится установленный прежде уровень доступа. Например, **Ac\_2**.

Если указан правильный пароль, то прибор подтвердит изменение доступа, отобразив на нижнем индикаторе новое значение уровня доступа.

Через 3 секунды прибор автоматически вернется в основной режим индикации.

## **УСТАНОВКА И ПОДКЛЮЧЕНИЕ ПРИБОРА**

#### **Монтаж прибора**

Прибор предназначен для щитового монтажа. Прибор крепится к щиту с помощью двух крепежных скоб, входящих в комплект поставки. Размеры выреза в щите для монтажа 92х92 мм.

Следует обратить внимание на рабочую температуру в шкафу, она не должна превышать 50ºС.

При подключении прибора к сети рекомендуем установить предохранитель и внешний тумблер для включения прибора.

#### **Подключение датчиков температуры**

Для обеспечения надежной работы прибора, следует обратить особое внимание на монтаж проводов от датчиков температуры.

**1.** Провода от датчиков температуры должны иметь хорошую электрическую изоляцию и ни в коем случае не допускать электрических утечек между проводами и на землю и, тем более, попадания фазы на вход прибора.

**2.** Провода от датчиков должны быть проложены на максимальном удалении от мощных силовых кабелей, во всяком случае, они не должны крепиться к силовым кабелям и не должны быть проложены в одном коробе с силовыми кабелями.

**3.** Провода от датчиков должны иметь минимально возможную длину.

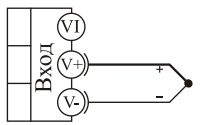

термопара

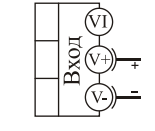

 $-10.80$  MB потенциальный ВХОД

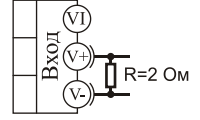

 $0...40$  mA токовый вход

#### **Подключение термопары**

Термопару следует подключать к прибору с помощью удлинительных термопарных проводов. Удлинительные термопарные провода должны быть изготовлены из тех же материалов, что и термопара. Например, одна жила из хромеля, вторая из алюмеля для термопары ХА. Подключать удлинительные провода к термопаре следует с учѐтом полярности (хромель к хромелю, алюмель к алюмелю для ХА). Подключать термопару или термопарные провода к прибору следует также с учѐтом полярности. Температура «холодных спаев» в приборе Термодат измеряется на клеммной колодке и автоматически учитывается при вычислении температуры.

Если у Вас возникли сомнения в правильности работы прибора или исправности термопары мы рекомендуем для проверки погрузить термопару в кипящую воду. Показания прибора не должны отличаться от 100 градусов более чем на 1…2 градуса.

Приборы Термодат имеют высокое входное сопротивление, поэтому сопротивление термопарных проводов и их длина не влияют на точность измерения. Однако, чем короче термопарные провода, тем меньше на них электрические наводки.

*Во избежание использования неподходящих термопарных проводов или неправильного их подключения рекомендуем использовать термопары с неразъемными проводами нашего производства. Вы можете заказать термопару с любой длиной провода.*

#### **Подключение датчиков с токовым выходом**

Для подключения датчиков с токовым выходом 0…20 мА или 4…20 мА необходимо установить шунт 2 Ома. Рекомендуем использовать Шунт Ш2 нашего производства.

#### **Подключение исполнительных устройств**

Реле, установленное в приборе, может коммутировать нагрузку до 7 А при ~ 220 В. Следует помнить, что ресурс работы контактов реле зависит от тока и типа нагрузки. Чем выше индуктивность нагрузки и чем выше ток, тем быстрее изнашиваются контакты реле. Для защиты контактов реле параллельно индуктивной нагрузке следует устанавливать RC-цепочки (типовые значения 0,1 мкФ и 100 Ом).

Реле можно использовать для включения нагрузки с малой индуктивностью (ТЭН, лампа накаливания) мощностью до 1,5 кВт.

Для включения мощной нагрузки обычно используются электромагнитные пускатели. Пускателями следует управлять с помощью реле прибора. Не рекомендуем устанавливать вторичные реле между пускателем и реле прибора. Индуктивность катушки промежуточных реле велика, эти реле разрушают контакты реле прибора значительно быстрее, чем пускатели. Параллельно катушке пускателя рекомендуем устанавливать RC-цепочку. Для защиты реле при аварии рекомендуем устанавливать плавкие предохранители.

#### **Схемы подключения исполнительных устройств к выходам прибора**

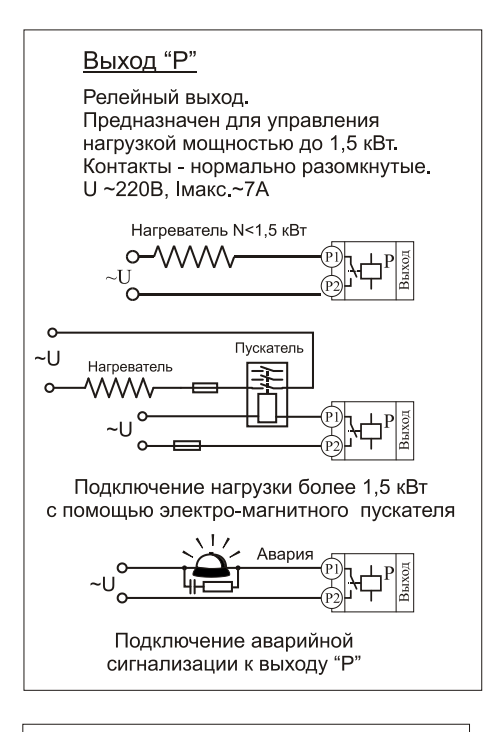

#### Выход "С"

Симисторный выход. Предназначен для управления внешним симистором, тиристорами или нагрузкой мощностью до 200 Вт. Оптоизолирован, включение симистора происходит в момент прохождения фазы через ноль Імакс - ~1А

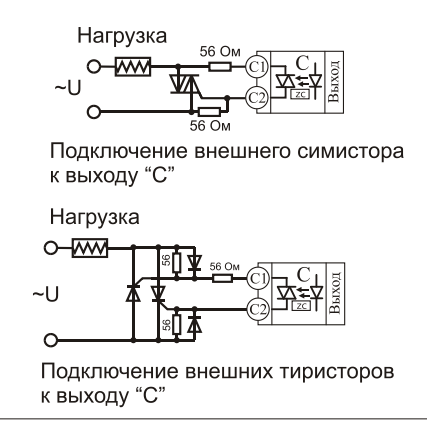

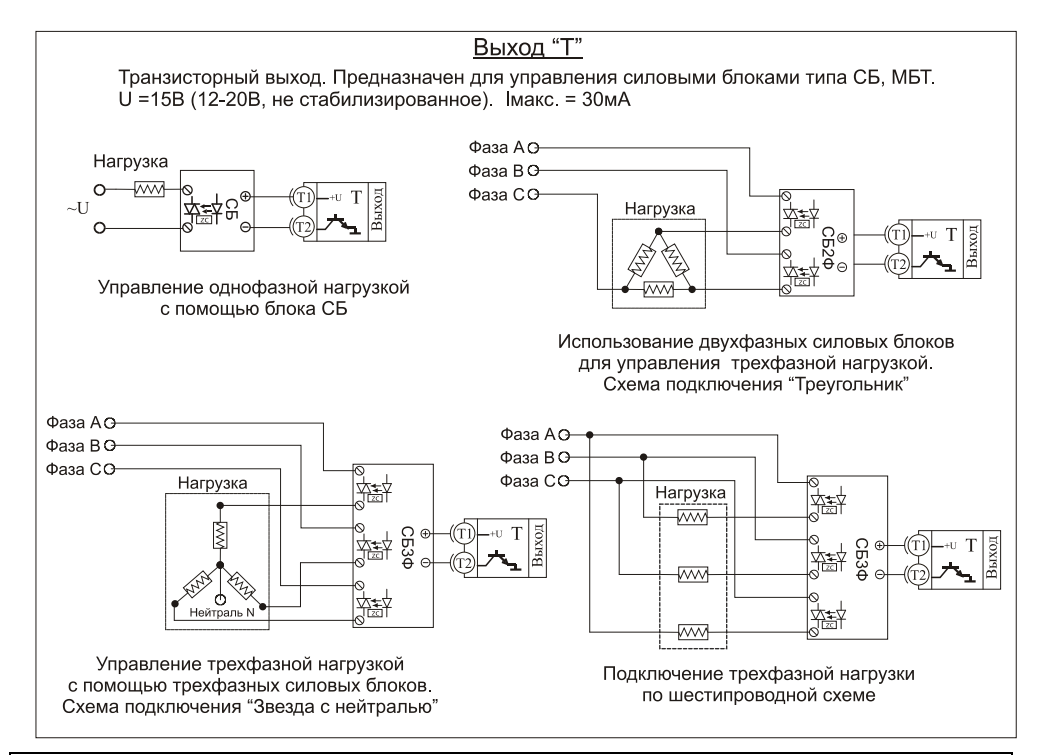

#### **Подключение прибора к компьютеру** (для приборов с интерфейсом)

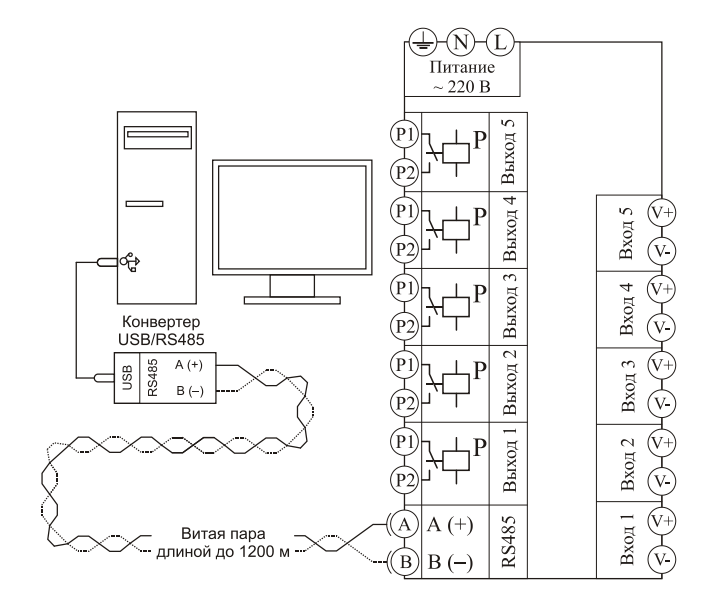

## **Меры безопасности**

При эксплуатации прибора должны быть соблюдены «Правила технической эксплуатации электроустановок потребителей» и «Правила техники безопасности при эксплуатации электроустановок потребителей». К монтажу и обслуживанию прибора допускаются лица, имеющие группу допуска по электробезопасности не ниже III. Контактные колодки должны быть защищены от случайных прикосновений к ним во время работы. Контакт  $\bigoplus$  на задней стенке прибора должен быть заземлен.

#### **Условия хранения, транспортирования и утилизации**

Прибор в упаковочной таре должен храниться в закрытых помещениях при температуре от -30 до 50ºС и значениях относительной влажности не более 90 % при 25ºС.

Прибор может транспортироваться всеми видами крытого наземного транспорта без ограничения расстояний и скорости движения.

Прибор не содержит вредных веществ, драгоценных металлов и иных веществ, требующих специальных мер по утилизации.

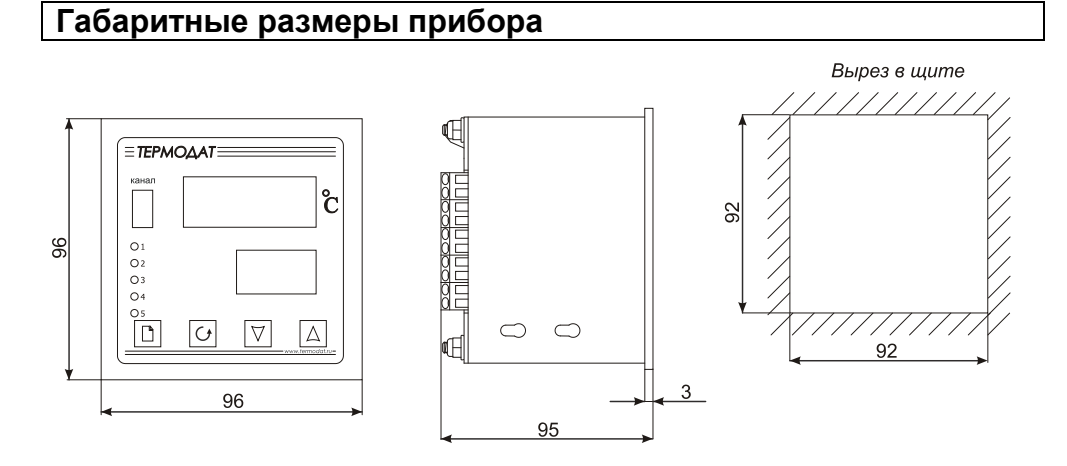

#### **Контактная информация**

## **Приборостроительное предприятие «Системы контроля»**

Россия, 614031, г. Пермь, ул. Докучаева, 31А многоканальный телефон, факс: (342) 213-99-49

[http://www.termodat.ru](http://www.termodat.com.ru/) E-mail: [mail@termodat.ru](mailto:mail@termodat.ru) w 13KT5\_v1